## **How to Duplicate a Panel**

- 1. Open a **[Panel Settings](http://help.irelyserver.com/display/DOC/How+to+Open+a+Panel+Settings+record)** record.
- 2. Click **Duplicate toolbar button**.

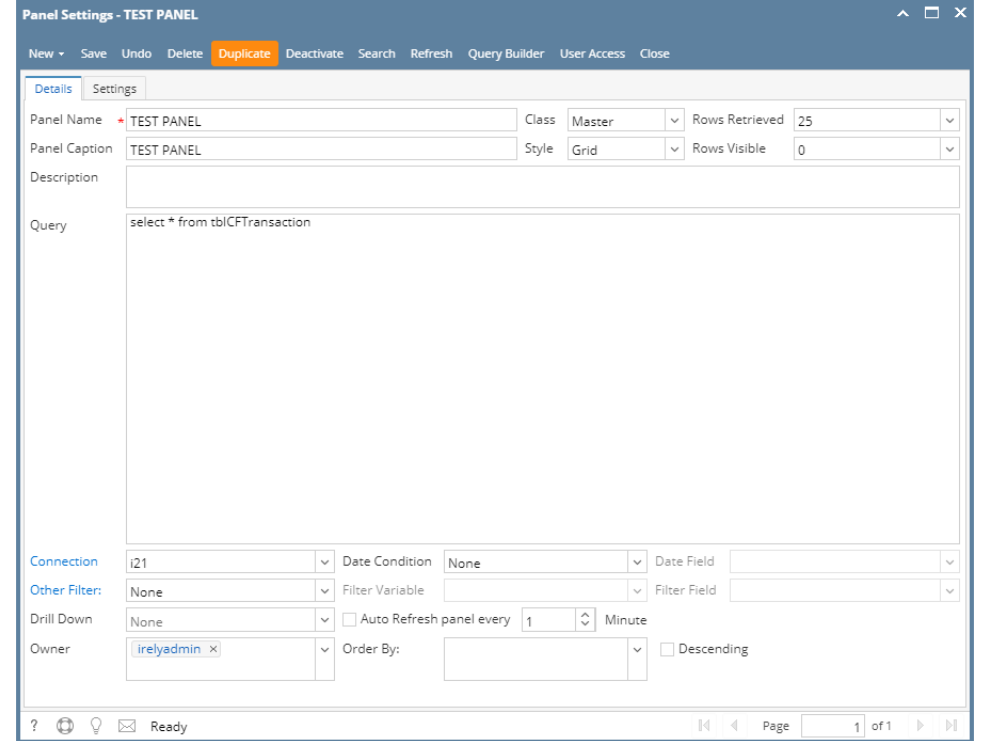

3. A new copy will automatically be created which is a replica of the original panel. The only difference is the **Panel Name** which has **"Duplicate of"** phrase at the beginning of the panel name. Notice that the page detail has incremented.

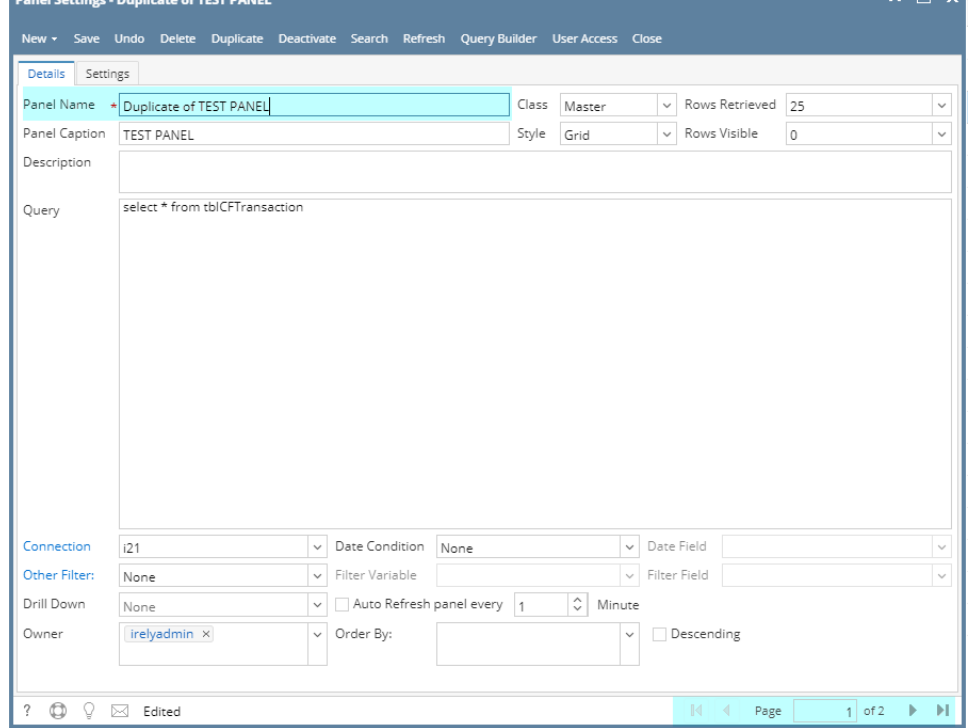